## Как записаться или оставить заказ через *МОБИЛЬНОЕ ПРИЛОЖЕНИЕ?*

Шаг 1. Скачайте мобильное приложение из Google Play или App Store по названию или QR-коду.

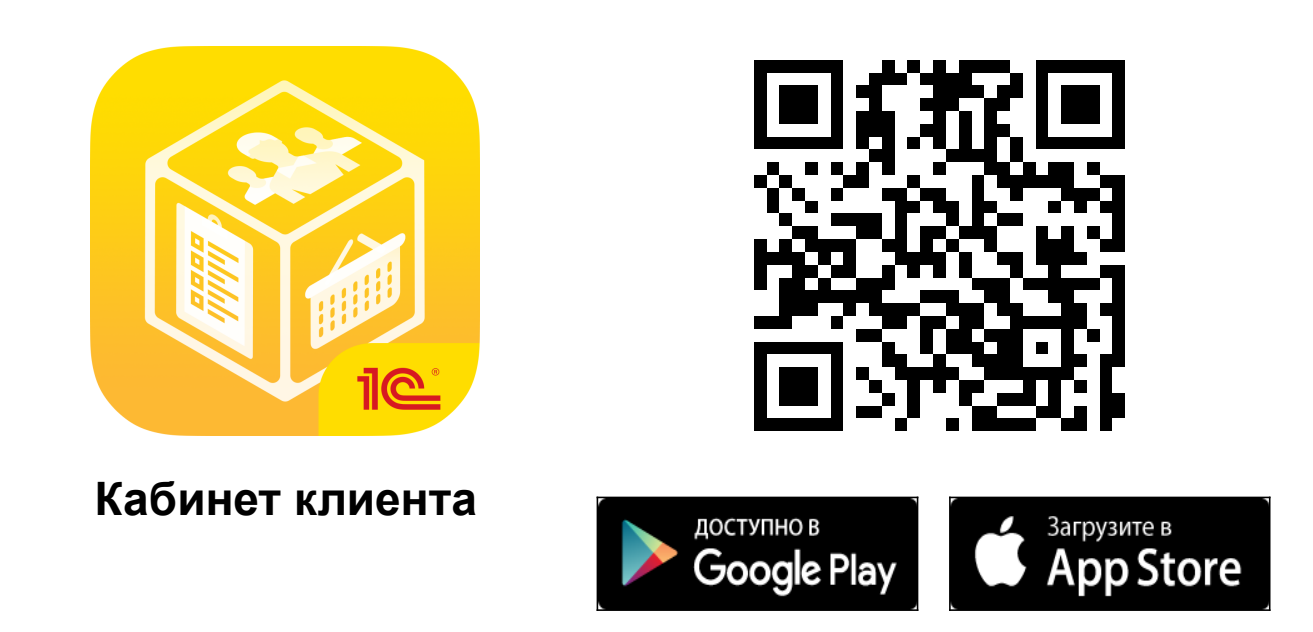

Шаг 2. Подключитесь к нашей компании с помощью специального QR-кода или кода компании.

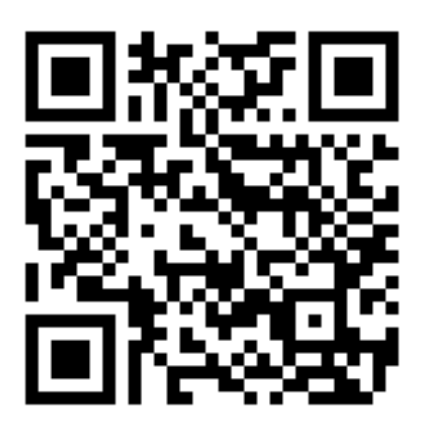

*Код компании: 01 348 746*